#### **TITLE: REPORT ON THE ONE-WEEK LIBRARY TRAINING PROGRAMME ON KOHA LIBRARY MANAGEMENT SOFTWARE**

**DATE: 21 February,2022 to 27 Feb,2022**

**TIME: 1.30 P.M. TO 2.30 P.M**

RESOURCE PERSON: Dr. Anupam Chanda, Librarian, Bahona College, Jorhat. PARTICIPANT: Ms. Pallavi Neog, Librarian, Dispur Law College

## **OBJECTIVE: 1. Training of the College Librarian on Koha Integrated Library Management software and its various modules.**

 **2. To support and provide technical guidance in automating the college Library like cataloguing, circulation, Serial Control, Patron creation, Koha administration etc.,**

 A one-week long virtual training programme on Koha Integrated Library Management Software was organized by the Library Committee of Dispur Law College from 21 February, 2022 to 27 February, 2022. Dr. Anupam Chanda, Librarian, Bahona College, Jorhat was the invited resource person of the programme. Dr. Chanda was welcomed by the Librarian, Ms. Pallavi Neog on Googlemeet virtual platform.

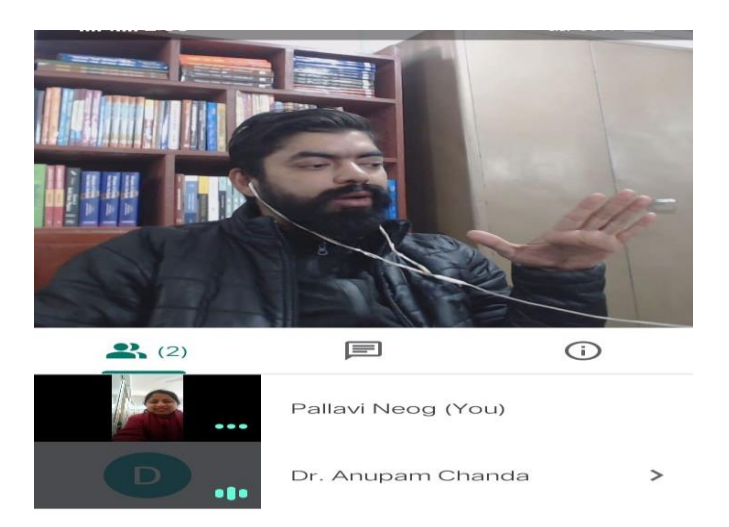

 Fig.1: Resource person of the Koha training programme Dr. Anupam Chanda, Librarian, Bahona College, Jorhat

Day 1: 21 February, 2022: Dr. Chanda, on the first day of the training introduced the basic concept about Koha open source library software. He explained in brief the different modules integrated in the software and also their importance.

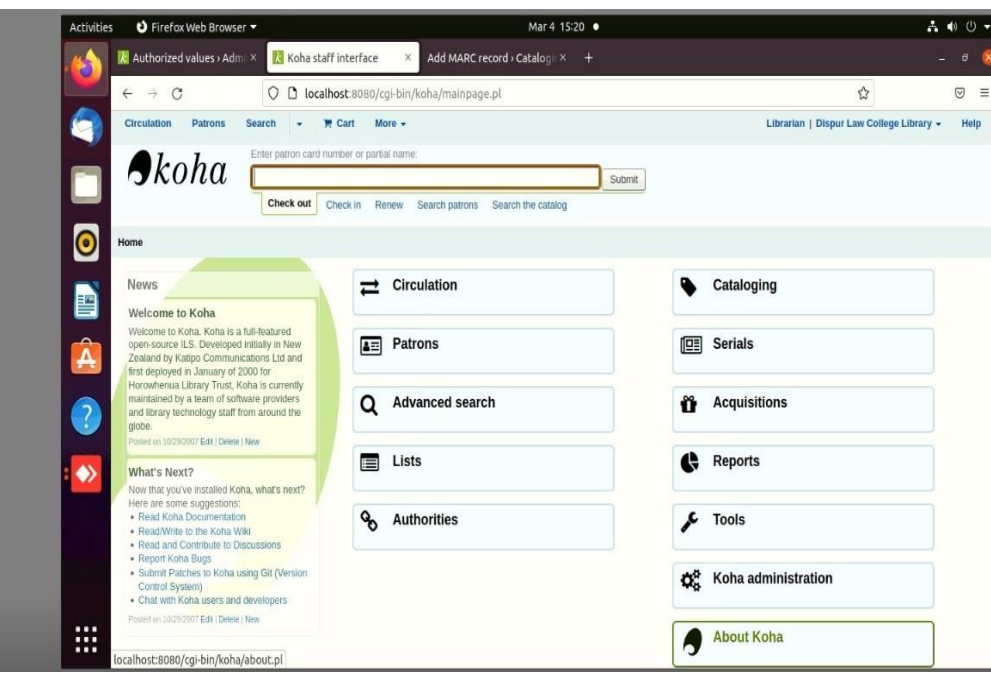

Fig.2: Demonstration about Koha Software

Day 2: 22 February, 2022: On the 2<sup>nd</sup> day of the training, Dr. Chanda interacted with few questions to the trainee regarding the previous day topics. Ms. Pallavi Neog had also answered to his questions deliberately. Following the interactive session, the resource person demonstrated the of authorized value customization or creation of the automated library in Koha software. He showed how to create code for the library, giving official name to the library etc.,

# **ADMINISTRATION:**

## **LIBRARIES**

When setting up your Koha system you will want to add information for every library that will be sharing your system. This data is used in several areas of Koha.

*Get there:* More > Administration > Basic Parameters > Libraries

When visiting this page, you are presented with a list of the libraries that have already been added to the system.

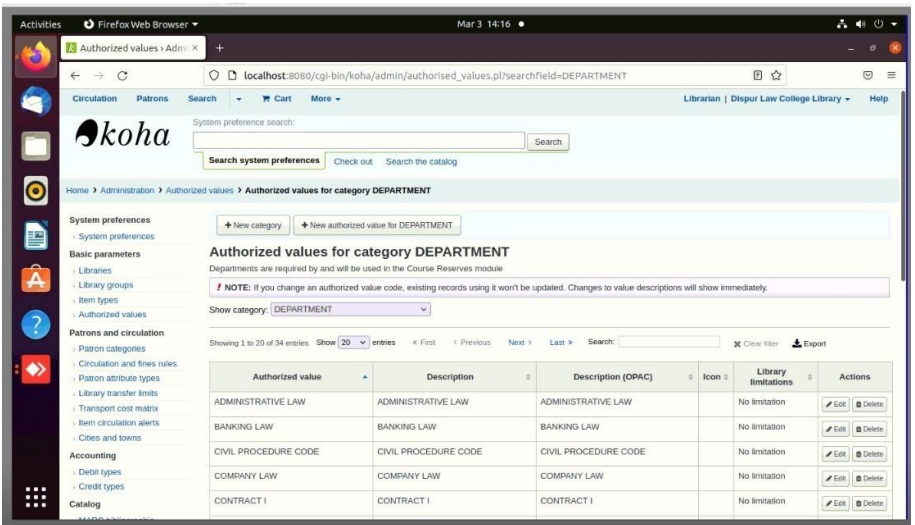

## Fig.3: Authorized Values for category Department

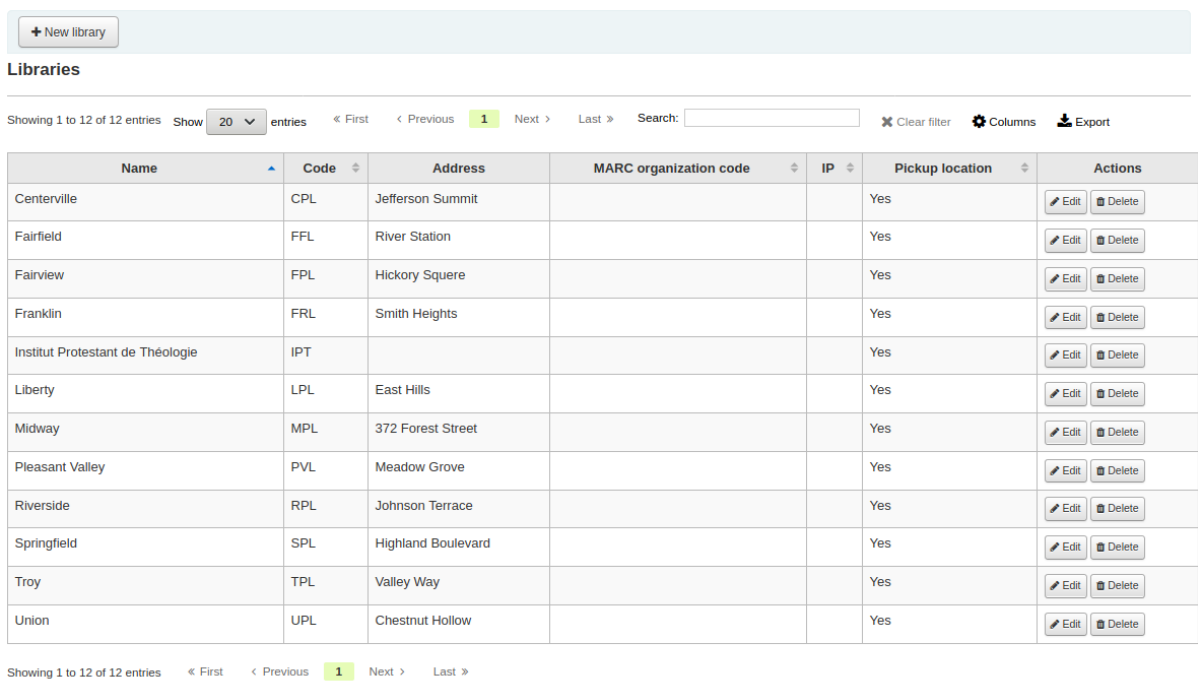

## Adding a library: To add a new library:

# **Editing/deleting a library**

All the above concepts were being covered on this day of the training.

Day 3: 23 February, 2022: On the 3<sup>rd</sup> day, the session was started with the module of patron categories. In this module the resource person explained how to create student patron, staff patron by using the online student's database and thereby creating individual id for every user to enable them to use the library.

| O Firefox Web Browser<br><b>Activities</b><br>Mar 2 13:37 ·                        |                                                                                       |                                                      |           |                      |                    |                       |                   |           |                      |             |                                                                                                    |                               | 品的①。                |          |
|------------------------------------------------------------------------------------|---------------------------------------------------------------------------------------|------------------------------------------------------|-----------|----------------------|--------------------|-----------------------|-------------------|-----------|----------------------|-------------|----------------------------------------------------------------------------------------------------|-------------------------------|---------------------|----------|
| Patron categories > Adm X                                                          |                                                                                       | C KOHADEMO - Google Se X +                           |           |                      |                    |                       |                   |           |                      |             |                                                                                                    |                               | $\vec{\sigma}$      |          |
| C<br>$\rightarrow$<br>$\leftarrow$                                                 | controlled to teachers.pl local box 18080/cql-bin/koha/admin/categories.pl<br>$\circ$ |                                                      |           |                      |                    |                       |                   |           |                      |             | ☆                                                                                                    |                               | と<br>$\circledcirc$ | $\equiv$ |
| <b>Patrons</b><br><b>Circulation</b>                                               | Search<br>$R$ Cart<br>$More -$                                                        |                                                      |           |                      |                    |                       |                   |           |                      |             | Librarian   Dispur Law College Library +                                                                            |                               |                     | Help     |
| $\triangle$ <i>koha</i>                                                            | Search by patron category name:                                                       | <b>Search patron categories</b>                      | Check out |                      | Search the catalog |                       | Search            |           |                      |             |                                                                                                    |                               |                     |          |
| Home > Administration > Patron categories<br><b>System preferences</b>             |                                                                                       |                                                      |           |                      |                    |                       |                   |           |                      |             |                                                                                                    |                               |                     |          |
| System preferences                                                                 | + New category                                                                        |                                                      |           |                      |                    |                       |                   |           |                      |             |                                                                                                    |                               |                     |          |
| <b>Basic parameters</b>                                                            |                                                                                       | <b>Patron categories</b>                             |           |                      |                    |                       |                   |           |                      |             |                                                                                                    |                               |                     |          |
| Libraries                                                                          |                                                                                       |                                                      |           |                      |                    |                       |                   |           |                      |             |                                                                                                    |                               |                     |          |
| Library groups                                                                     |                                                                                       | Showing 1 to 6 of 6 entries Show $20 \times$ entries |           |                      | « First            | < Previous            | Next ><br>Last >  | Search:   |                      |             | <b>30</b> Clear filter                                                                                              | <b>O</b> Columns              | $E$ Export          |          |
| > Item types                                                                       |                                                                                       |                                                      |           |                      |                    |                       |                   |           |                      |             |                                                                                                    |                               |                     |          |
| > Authorized values                                                                | Code                                                                                  | Category - Type<br>name                              |           | Enrollment<br>period | Age<br>required    | Upper<br>age<br>limit | Enrollment<br>fee | Overdue = | Lost<br><b>items</b> | Hold<br>fee | Messaging                                                                                                    | Library<br><b>limitations</b> | Default<br>privacy  | Exc      |
| Patrons and circulation<br><b>Patron categories</b><br>Circulation and fines rules |                                                                                       |                                                      |           |                      |                    |                       |                   |           |                      |             |                                                                                                    |                               |                     | pri-     |
| > Patron attribute types<br>> Library transfer limits<br>Transport cost matrix     | $LLB-5$                                                                               | <b>BALLB5</b><br>Years                               | Adult     | 60 months            | 18 years           |                       |                   | No        | Shown                |             | Item due : email<br>Advance notice : email<br>Hold filled : email<br>Item check-in : email<br>Item checkout : email | No limitation                 | Default             | No       |
| Item circulation alerts<br>Cities and towns                                        | <b>FACULTY</b>                                                                        | Faculty                                              | Staff     | 999 months           | 21 years           |                       | ÷                 | No.       | Shown                |             | Item due : email<br>Advance notice : email<br>Hold filed : email<br>Item check-in : email<br>Item checkout : email  | No limitation                 | Default             | No       |
| Accounting                                                                         | LIBRARY                                                                               | Library                                              | Staff     | 999 months           | 21 years           |                       |                   | No        | Shown                |             | item due : email<br>Advance notice : email                                                                          | No limitation                 | Default             | No       |

Fig.4: Demonstration of Patron creation, deletion, edition and import

Day 4: 24 February, 2022: On the  $4<sup>th</sup>$  day, the resource person presented demonstration on Circulation and fine rules, customization of MARC bibliographic format, bulk patrons import.

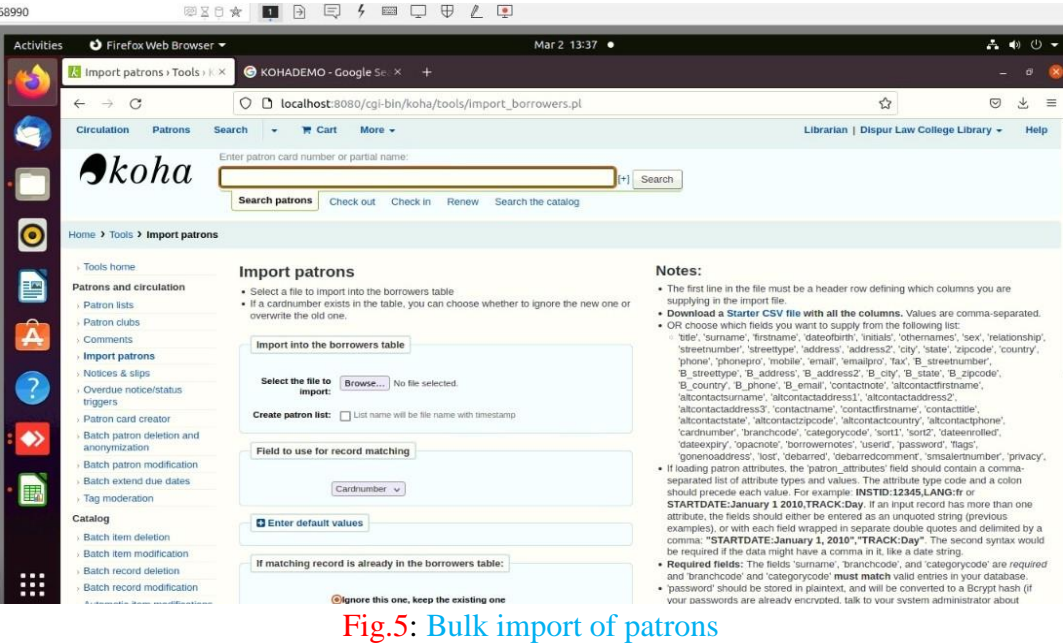

Day 5: 25 February, 2022: On the  $5<sup>th</sup>$  day of the training programme the resource person gave training on cataloguing. He explained the different hazards faced during cataloguing and showed the solutions to tackle with them.

Day 6: 26 February, 2022: On the  $6<sup>th</sup>$  day also the resource person continued with the cataloguing module. He asked the Librarian to practice cataloguing and she accordingly did cataloguing using the demo version of Koha.

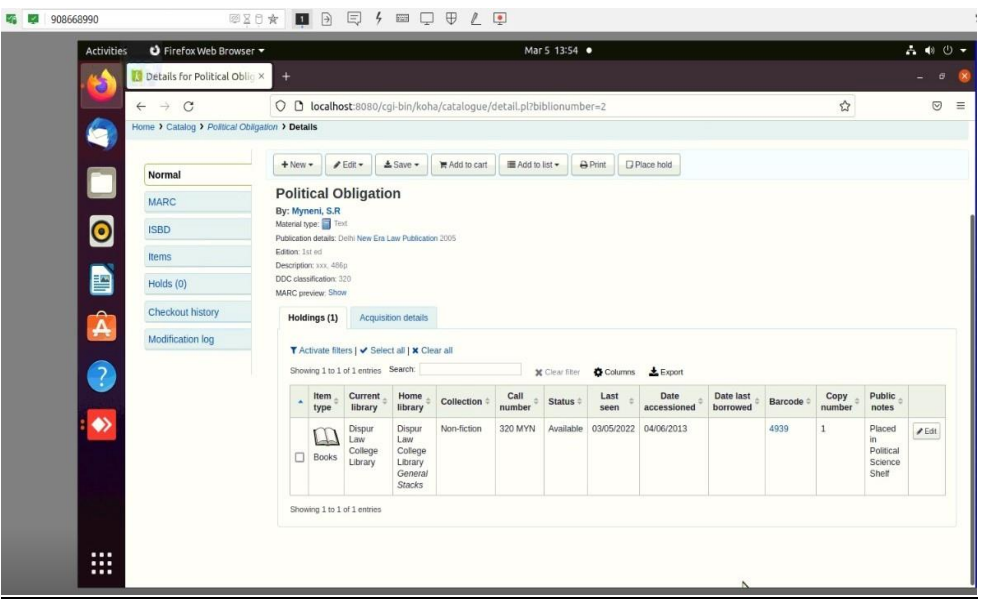

Fig.6: Cataloguing of the Books of Dispur Law College Library

Day 7: 27 February, 2022: On the last day of the training the trainer discussed on database backup. He showed how to take back up of the database after cataloguing.

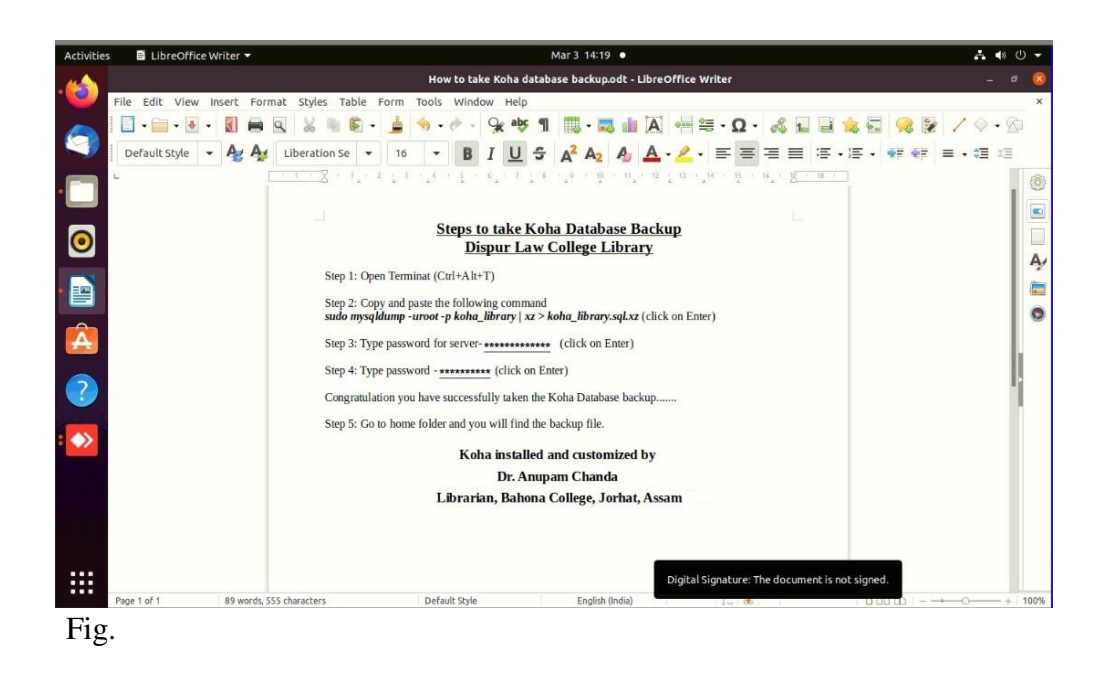

 The library training ended with a cataloguing and database backup test which the Librarian successfully qualified.

 $\overline{\phantom{a}}$  , and the contract of the contract of the contract of the contract of the contract of the contract of the contract of the contract of the contract of the contract of the contract of the contract of the contrac

Authenticated by:

 $\curvearrowleft$ 

APer

(Dr. Gargi Dutta Paul) (Dr. Swapna Manindranath Deka) Principal Coordinator, IQAC Dispur Law College **Dispur Law College** Dispur Law College